# **COFFLER TECHNOLOGY TO POWER SUCCESS**

### **Konica Minolta iSeries: Reporting and Clearing User Authentication and Account Track Totals**

*This guide will go over how to print reports and clear code totals for User Authentication and Account Track.*

**Print Reports:** Open the Web Connection

**Option 1:** Open a web browser then enter the **IP address** of the machine.

**Option 2:** From the Print Driver, select **Printer Information**.

\*Tip: Bookmark this page for future use.

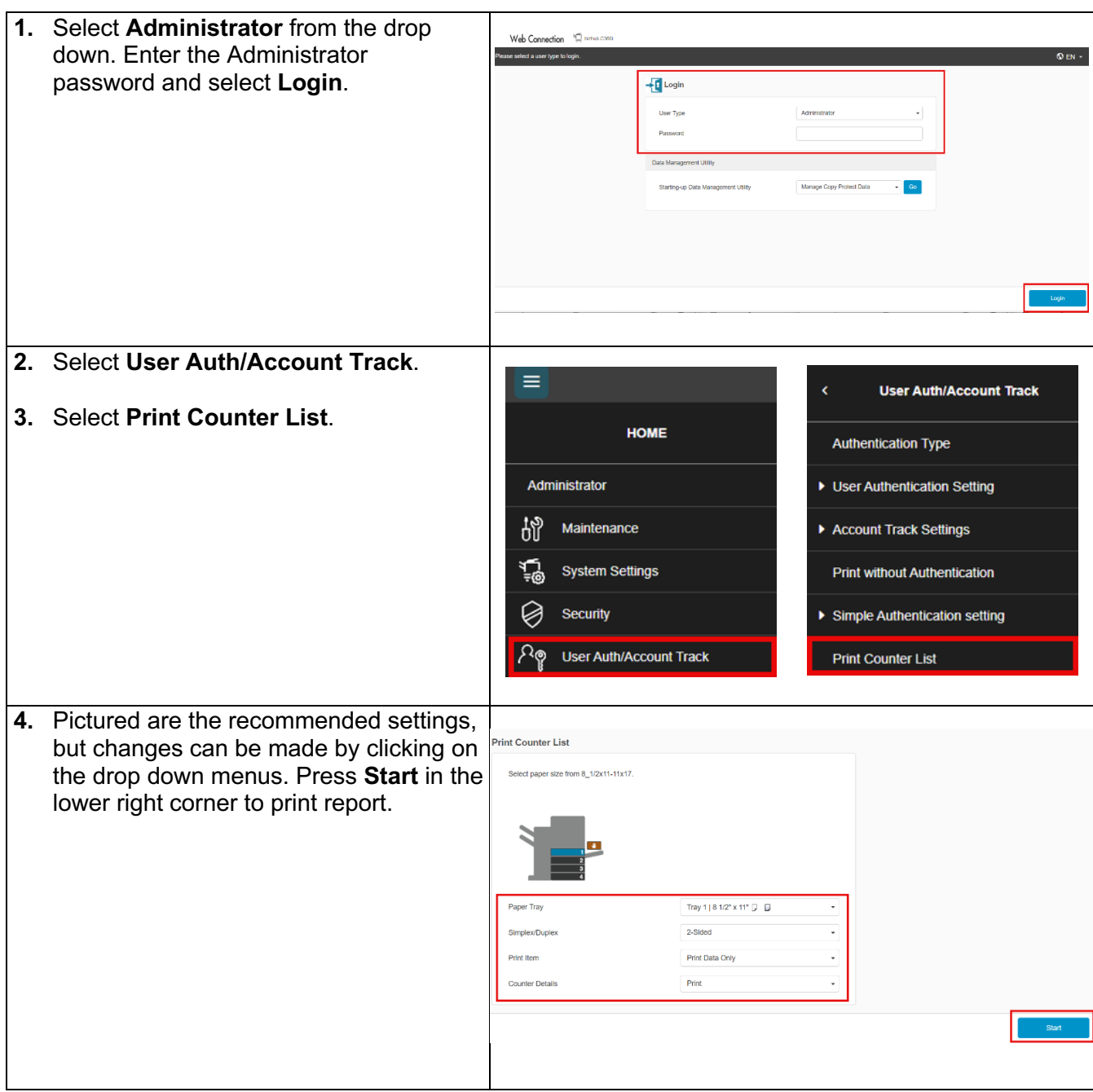

#### @2024 Loffler Companies

MN: St. Louis Park; Duluth; Mankato; Rochester; St. Cloud; Willmar; Grand Rapids; Thief River Falls | WI: Eau Claire; La Crosse; Green Bay IA: Sioux City; Spencer | NE: Norfolk | ND: Fargo; Grand Forks | SD: Aberdeen; Sioux Falls

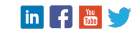

## **COFFLER TECHNOLOGY TO POWER SUCCESS**

### **Clear Counters:** Must be done at the machine

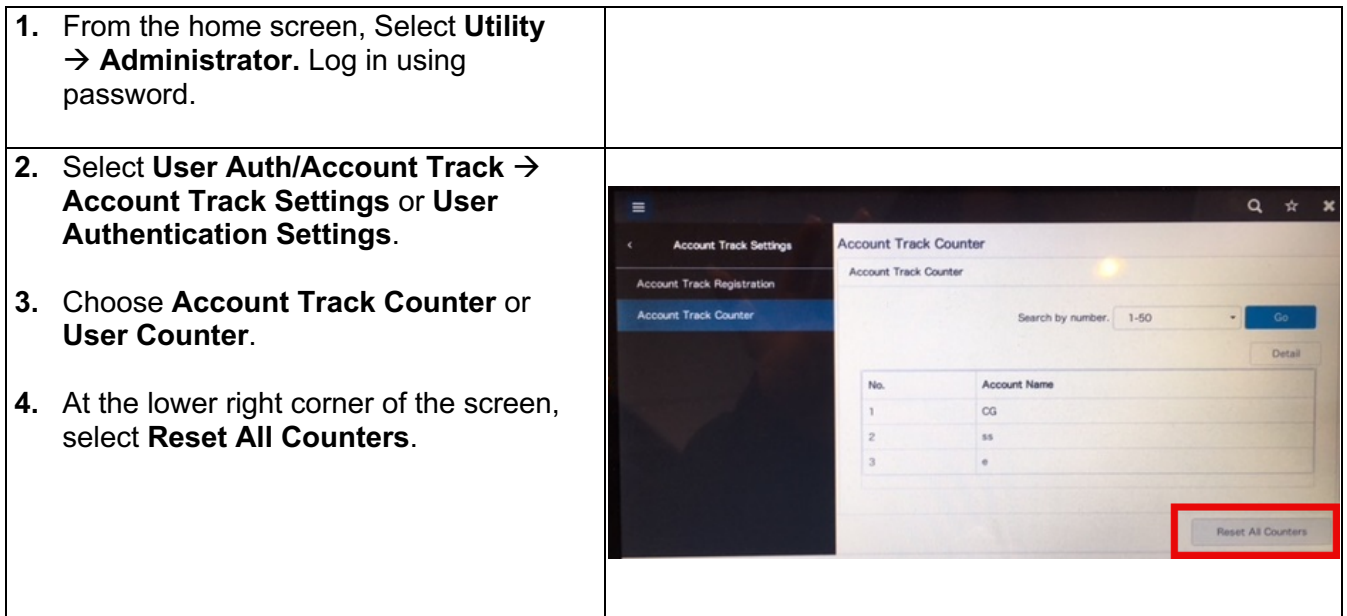

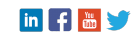